### Half-Life ohne Windows mit WINE

Roman Joost

04. Februar 2003

### Vorwort

Da es schon eine Beschreibung für Half Life unter Linux  $[1]$  $[1]$  gibt, die erklärt wie man das Spiel mit WINE zum laufen bekommt, soll dieses Dokument mehr als eine Wegbeschreibung für WINEX dienen. Da ich selber nicht gross im Linux spiele, hat es mich doch gereizt Half-Life im Linux zum laufen zu bringen. Ich kann mich erinnern, dass der Versuch mit WINE zwar geglückt war, doch die Resultate etwas umständlich für mich waren. Deshalb habe ich die Idee Half Life im Linux zu spielen wieder verworfen. Da es aber zwischendurch spassig sein kann, eine Runde Half-Life bzw. Counterstrike zu spielen wollte ich aber den Versuch doch nochmal wagen, zumal mein Windows immer auf wackligen Beinen steht. Doch lest selbst . . .

Copyright  $\odot$  2003 by Roman Joost  $\langle$  roman@bromeco.de $\rangle$ Es wird die Erlaubnis gegeben dieses Dokument zu kopieren, verteilen und/oder zu verändern unter den Bedingungen der GNU Free Documentation License, Version 1.1 oder einer späteren, von der Free Software Foundation veröffentlichten Version; mit keinen Unveränderlichen Abschnitten, keine Vorderseitentexte, und keine Ruckseitentexte. Eine Kopie dieser Lizenz kann unter ¨ Foundation, Inc., 59 Temple Place - Suite 330, Boston, MA 02111-1307, USA bezogen werden, wie auch im Internet unter: http://www.gnu.org

## Inhaltsverzeichnis

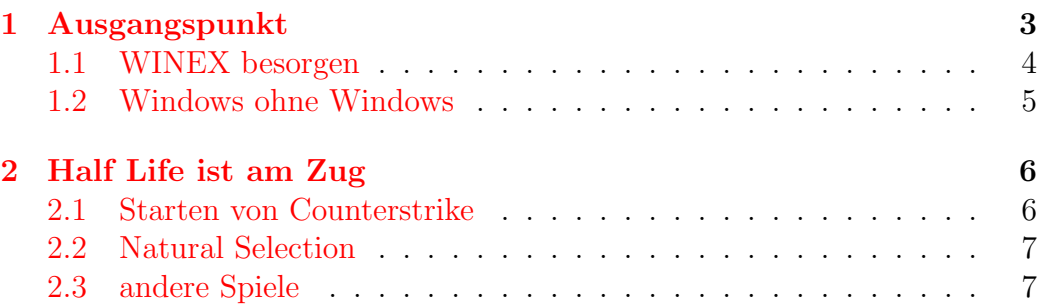

# <span id="page-3-0"></span>Kapitel 1 Ausgangspunkt

Jedem wird wohl bekannt sein, dass Windows9X nicht gerade zu den stabilsten Betriebssystemen gehört. Zum Spielen ist es nur solange zu gebrauchen, bis es nicht nach 15 Minuten abstürtzt, weil es sich selber zugemüllt hat. Dann steht meist eine Neuinstallation an. Hier rückte aber die Alternative Linux wieder in mein Gedächtnis und ich versuchte mein Glück erneut. "Mehr als im Windows kann das Spiel auch nicht absturzen", dachte ich mir. ¨ Vorweg genommen läuft das Spiel Counterstrike wunderbar und ich muss nicht mehr hin und herbooten. Meine PC-Konfiguration ist vielleicht noch erwähnenswert:

- CPU: 550 MHz AMD Athlon
- Grafikkarte: ATI 7500
- XFree86 Version: 4.2.0 mit DRI
- Distribution: Debian GNU/Linux testing/unstable

So manch einer wird sich aber dabei fragen ob sich die Mühe überhaupt lohnt aus Fragen der Geschwindigkeit, das Half Life im Linux zu installieren. Die Frage kann ich schon vorweg beantworten: Counterstrike läuft bei mir genauso schnell wie im Windows. Ich kann keinen Unterschied feststellen. Natural Selection kann ich leider nicht in vollen Zügen wie im Windows genießen. Das Spiel läuft leider etwas ruckelig. Für jene die eine etwas bessere Hardwarekonfiguration haben, ist es auf jeden Fall einen Blick wert. Vielleicht wird die Performance des Spiels bzw. MODs im Laufe der Zeit besser.

Als erstes habe ich es mit meinem installierten WINE versucht, Half Life zum starten zu bringen. Jedoch schlug dieser Versuch fehl, da xrender.c einen Fehler verursachte. Ich schaute mit Google im Internet nach und traf auf ein kleines Howto [\[3\]](#page-8-1) um den Fehler zu umgehen. Stichwort hierbei ist

einfach nicht sein eigenes (zugemülltes) Windows zu benutzen, sondern eine neue WINE eigene Installation anzulegen, die ein Windows vorgaukelt. Also schmeisst schonmal Eure Windows CD's weg ;)

#### <span id="page-4-0"></span>1.1 WINEX besorgen

Da Transgamings WINEX einen besseren DirectX Support hat, habe ich mir WINEX aus dem CVS besorgt. Also ein Terminal aufmachen und den CVS leerräumen. Natürlich noch vorher der Lizenzvereinbarung zustimmen<sup>[1](#page-4-1)</sup>, was ganz wichtig ist. Man legt das Repository fest und logt sich mit ENTER ein (anonymous CVS access):

```
cvs -d:pserver:anonymous@cvs.winex.sourceforge.net:/cvsroot/winex login
```
Jetzt das derzeitige Release holen:

cvs -z3 -d:pserver:anonymous@cvs.winex.sourceforge.net:/cvsroot/winex co wine

Ich nehme jetzt mal an, dass ich im Verzeichnis /tmp bin und das WINE Verzeichnis hinzugekommen ist, welches ich grad heruntergeladen habe. Dort hineinwechseln und mit Hilfe von Comrads WINEX Kompilierungs-Howto<sup>[2](#page-4-2)</sup> WINE konfigurieren lassen:

```
./configure --with-x --disable-trace --enable-opengl --disable-debug
```
Sollte beim konfigurieren ein Fehler auftreten das eine libGL.a quer im System liegt, so muss man diese am besten nur umbenennen:

#### mv libGL.a libGL.a.old

So kann man die Bibliothek vorsichtshalber wieder benutzen, falls man die noch braucht. Danach muss man WINEX mit make dep && make kompilieren lassen, was bei mir schon eine ganze Weile gedauert hat. Wenn die Kompilierung fertig ist, den ganzen Kladeradatsch mit make install installieren. Wenn Ihr, wie ich, noch ein Distributions-WINE installiert habt, ist es besser das zu deinstallieren. Braucht man eh nicht mehr.

<span id="page-4-1"></span><sup>1</sup>http://www.transgaming.com/license.php?source=1

<span id="page-4-2"></span> $2$ http://home.mayn.de/comrad/?content=winex\_comp

#### <span id="page-5-0"></span>1.2 Windows ohne Windows

Jetzt können wir uns unserem "Fake"-Windows<sup>[3](#page-5-1)</sup> widmen.

1. In der Konfigurationsdatei ~/.wine/config muss das C: Laufwerk auf das Verzeichnis unseres Fake-Windows zeigen und das Dateissystem ist win95. Das heisst in unserem ausgesuchten Verzeichnis erstellen wir ein Windows-Verzeichnis und schreiben dann den Pfad in unsere config. Mein Eintrag sieht so aus:

```
[Drive C]
"Path" = "/home/roman/roman/windows"
"Type" = "hd"
"Label" = "windows"
"Filesystem" = "win95"
```
- 2. In Punkt 2 der Anleitung steht das man Verzeichnisse in dem "Fake"- Windows erstellen soll. Jedoch brauchte ich das nicht und lasse es hiermit wissentlich unter den Tisch fallen.
- 3. Jetzt brauchen wir eine frische Regestry und erstellen diese mit wineinstall . Wechselt in das wine-Installationsverzeichnis und schaut ob dort eine winedefault.reg vorhanden ist (müsste eigentlich). Damit könnt ihr eine frische Registry erzeugen.

regapi setValue < winedefault.reg

Beim ausführen des Kommandos kommt ein grafisches Programm zum Vorschein und man kann alles einstellen. Überprüft nochmals ob Laufwerk C: wirklich in das vorgesehene "Fake"-Windows zeigt.

Nachdem die Konfiguration abgeschlossen ist, müssten wir eine neue Konfigurationsdatei im ~/.wine/config finden. Ausserdem müssten im "Fake"-Windows alle nötigen Ordner angelegt sein.

<span id="page-5-1"></span> $3$ http://www.winehq.com/Docs/wine-user/no-windows.shtml

### <span id="page-6-0"></span>Kapitel 2

### Half Life ist am Zug

Jetzt kommt das Spiel. Ich habe die CD eingelegt, gemountet wurde sie  $\alpha$ utomatisch<sup>[1](#page-6-2)</sup> und das Half Life wird installiert:

wine SETUP.EXE

Das sollte alles ohne Probleme funktionieren, wie auch das installieren der neuesten Patches. Counterstrike und Natural Selection habe ich mir dann nebenbei noch besorgt und ebenfalls problemlos installiert.

#### <span id="page-6-1"></span>2.1 Starten von Counterstrike

Am besten ist es, wenn man erstmal vorsichtig ein Spiel aus der Konsole startet. So kann man gleich noch etwaige Fehlermeldungen abfangen. Also eine IP raussuchen auf dem ein Server läuft und ab damit. Der Aufruf von Half-Life erfolgt dann mit folgendem Kommando:

```
wine hl.exe -- hl.exe --console --gl --w 800
```
Nachdem die Halflife Konsole erscheint kann man dann mit connect IP einen Server beitreten. Funktioniert alles bestens kann man sich das XQF[2](#page-6-3) noch einrichten. Ich benutze eine Auflösung von 800x600 und Counterstrike läuft darunter wunderbar. Man kann mit den Tasten: STRG+ALT+'+' bzw. STRG+ALT+'-' dann die Auflösung dem Fenster anpassen.

Die Konfiguration der Tastatur erweiste sich bei mir als einfach, da der Konfigurationsdialog vom Half Life bzw. vom jeweiligen Mod funktionierte.

<span id="page-6-2"></span><sup>1</sup>Der automounter ist eine gute Hilfe dabei

<span id="page-6-3"></span> $^{2}$ http://www.linuxgames.com/xqf/

Wenn man noch eine Windows Installation hat, kann man ggf. auch die config.cfg in sein Half Life Verzeichnis kopieren.

Ansich wäre damit schon alles getan. Ich habe mir noch ein Spiele-Runlevel eingerichtet, wo alle Serverdienste gekillt werden die ich zum spielen nicht brauche. Wer genügend Ressourcen zur Verfügung hat, brauch das sicherlich nicht machen.

#### <span id="page-7-0"></span>2.2 Natural Selection

NS funktioniert bei mir genauso wie Counterstrike, doch leider läuft es nicht so flüssig wie Counterstrike. Ebenso konnte ich keinen Masterserver finden um nach Natural Selection Spielen zu suchen. Ich hab mich im Netz umgeschaut und hab ein paar Server gefunden, wo ich etwas probiert habe. Wer ein paar Tips bzgl. Natural Selections Performance und Server hat - immer her damit.

#### <span id="page-7-1"></span>2.3 andere Spiele

Andere Spiele funktionierten ansich genausogut wie das Half Life. Baldurs Gate konnte ich nicht zum laufen überreden, habe aber auch nicht weiter nachgeforscht wo man noch drehen könnte.

### Literaturverzeichnis

- <span id="page-8-0"></span>[1] David Hammerton, Adam Torgerson Half-Life unter LINUX (und anderen UN\*X's) mittels WINE-HOWTO dt. Ubersetzung durch Bernd Ritter, Roman Joost ¨ http://holarse.net/documents/half-life-HOWTO-0.4.1-german.html
- [2] Holarse.net Spielen unter Linux http://www.holarse.net
- <span id="page-8-1"></span>[3] WINE Bug# 932 http://bugs.winehq.com/show bug.cgi?id=932
- [4] Transgaming Technologies http://www.transgaming.com/
- [5] John R. Sheets, Dustin Navea WINE User Guide http://www.winehq.com/Docs/wine-user/
- [6] Andreas Daab Automatisches Mounten/Unmounten mit autofs http://www.pl-berichte.de/t system/autofs.html
- [7] XQF http://www.linuxgames.com/xqf